#### **SMARTGUARD pocket installation guide**

 $\left(\frac{4k}{2}\right)$ 

 $\frac{a}{8}$ 

 $\frac{1}{2}$ 

 $\mathbf{u}^{\text{out}}_0$ 

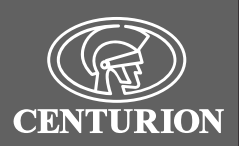

# **SMART** GUARD"

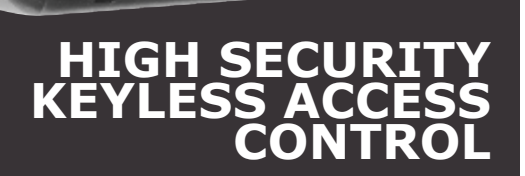

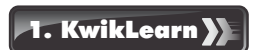

The following KwikLearn procedure will enable you to start using your **SMARTGUARD** system right away. Additional procedures are explained later in this guide.

**Add a new access code at a specified address.**  The code will operate Channel 1 only.

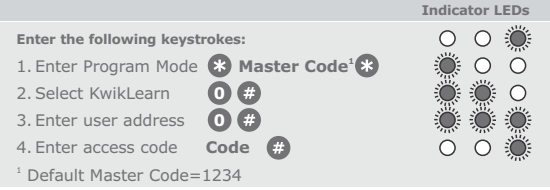

#### **Example:**

**Kwiklearn access code 9 3 2 4 5 into address 2 5** Master Code= **3 4 1 2**

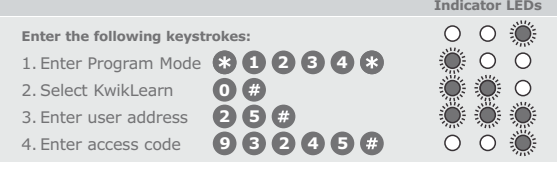

# 2. How to use this Guide >

The procedures in this Guide require the user to perform certain sequential actions on the **SMARTGUARD** keypad. To assist you, the combined state of the three LED indicators on the keypad correspond with particular steps within a procedure. When carrying out the procedures, please be aware of the following:

The factory default Master Code  $\bigoplus$  2  $\bigoplus$  4 is used throughout this Guide as an example only. Refer to Section 6 for instructions on how to change the Master Code.

Indicates a particular key to be pressed on the keypad by the user is: Indicates a lit LED **1**

**[ ]** Indicates optional entries.

**Important when choosing an access code number**

If you intend using the Duress Security Parameter ensure that no consecutive numbers are assigned as codes. Ensure that the desired code has not already been allocated

# 3. Icons used in this guide >>

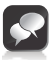

This icon indicates tips and other information that could be useful during the installation.

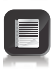

This icon denotes variations and other aspects that should be considered during installation.

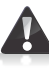

**This icon indicates a warning, caution or attention! Please take special note of critical aspects that MUST be adhered to in order to prevent injury.**

# 4. General description

e CENTURION **SMARTGUARD** is a durable, quality keypad designed to provide high-security access control to restricted areas. The unit is weatherproof, and the keys are backlit for ease of use at night. Access is granted by the keying in of a valid access code. The access code can vary from one to ten digits. Up to one thousand different access codes can be stored within the unit's non-volatile memory. New codes can be<br>added, and existing codes deleted as required. "Token" codes can be added, and existing codes deleted as required. "Token" codes can be<br>added, allowing only a preset number of activations, after which the added, allowing only a preset number of activations, after code becomes invalid. Each code can operate one or more of the three available outputs. The first output is a potential-free relay contact capable of switching up to 3A at 50V. Both normally-closed and normally-open contacts are available. The second and third outputs are open collector channels, capable of directly switching any negative triggered equipment, or an external relay. The output channels can be set as pulsed or latching, with pulse times adjustable in one second increments between one second and four minutes. The open collector output channels can be used with the optional CP105 SmartSwitch, allowing secure control of equipment a distance away from the main unit. An anti-hack feature can be enabled, causing the unit to shut down after a pre-selected number of incorrect codes have been entered. The unit will then reset after a pre-selected time. A telltale LED will indicate that the anti-hack feature has been triggered. The third output channel can be used as an alarm channel, triggered by various panic or alarm conditions. The relay output can be activated by an external pushbutton, giving free-exit capability. Once programmed, the system can be backed up onto the optional CP108 backup module. This allows the system to be easily restored if required. An optional independent tamper switch can be fitted to provide a contact indicating if the unit has been forced open, or removed from its mountings.

### **Technical specifications >>**

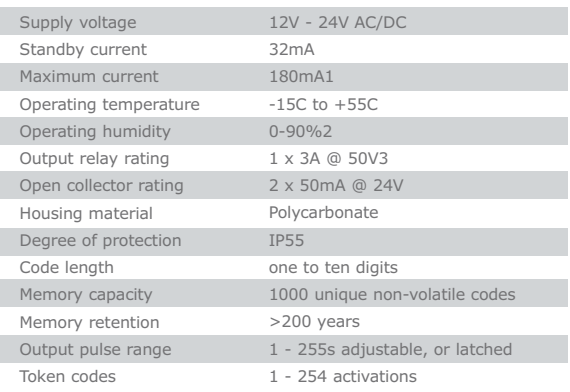

1. All outputs active, SmartSwitches on Ch2 & Ch3 2. Non-condensing 3. Non-inductive load

# 6. Changing the Master Code

The following procedure will enable the user to change the default Master Code  $\left(1\right)$  (2) (3) (4) or the currently stored Master Code to a new Master Code **1 2 3 4** or the currently stored Master Code to a new<br>Master Code. The Master Code may also be learned into the system by following the procedure in Section 8 'Adding a New User'.

l The Master Code must always be stored at address **0** The Master Code can be used as a normal access code **Indicator LEDs Enter the following keystrokes:**  $\circ$  $\circ$ ۱ 1. Enter Program Mode **X** Master Code<sup>1</sup>  $\bigcap$ ∩ **0** 2. Select KwikLearn 3. Enter address **0**

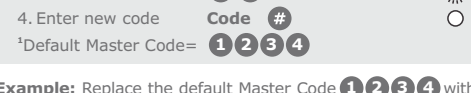

**Example:** Replace the default Master Code  $(1)(2)(3)(4)$  with a new Master Code = **3 7 8 1**

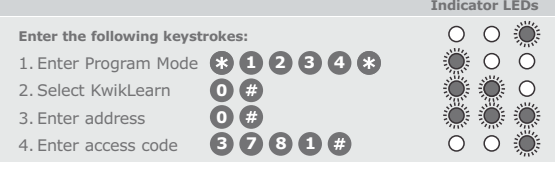

# 7. Adding a new user 7

The following procedure will add a new access code at a specified address, assign which channel the code must activate and how many accesses are allowed before the code becomes invalid.

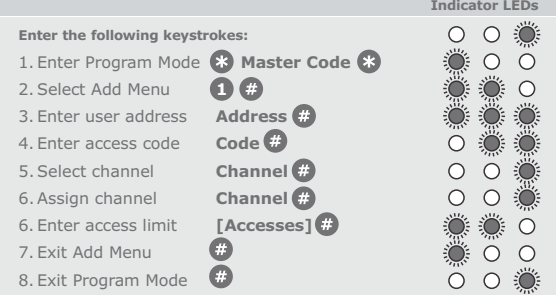

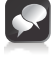

Repeat steps 3 - 6 for additional users **[ ]** denotes optional features

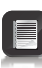

- If no channel is specified, Channel 1 is selected
- If the number of accesses is not specified in Step 6, unlimited access is set. Care must be taken to ensure the desired access limit is correctly applied
	- **If unlimited accesses are required, only enter**  $\mathbb{C}$  at **Step 6.**

#### **Example:**

**Add access code 5 2 7** into **address 1 0** The code must operate **Channel 2** Code is valid forever Master Code= **1 2 3 4**

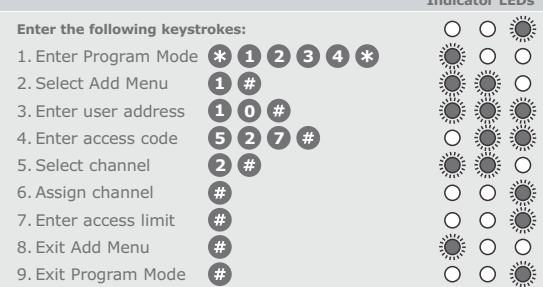

**Indicator LEDs**

#### **Example:**

**Add access code**  $\bigcirc$  **(3) (5) (2) (3)** into **address (1) (0** The code must operate **Channel 5** Code is valid for **2 uses**

Master Code= **1 2 3 4**

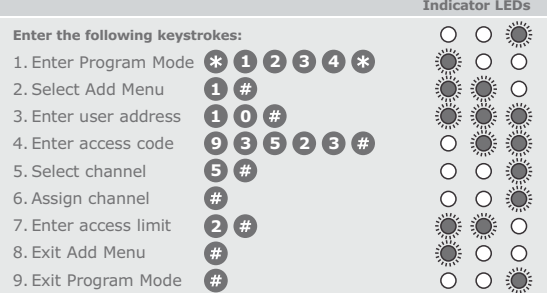

# 8. Deleting a user >

The following procedure will delete an access code at a specified address.

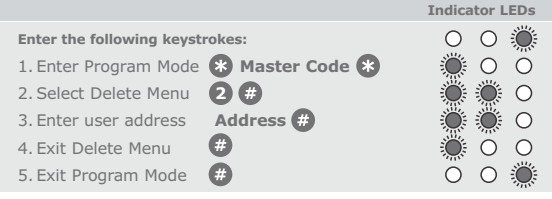

Repeat Step 3 to delete additional user codes

 If address is specified as 0, all access codes will be deleted and the Master Code will revert to the factory default, **3 4 1 2**

#### **Example:**

I

Delete **access code** at **address**  $\bullet$  (9) Master Code= **3 9 4 9 1 2**

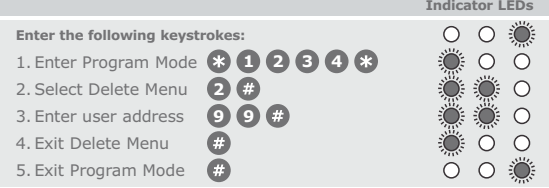

#### **Example:**

Delete all **access codes.** Master Code= **3 4 1 2**

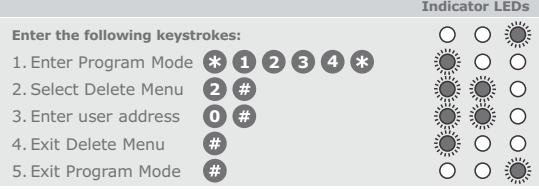

#### **Example:**

**Delete access code at addresses 5 4 and 8 7** Master Code= **3 4 1 2**

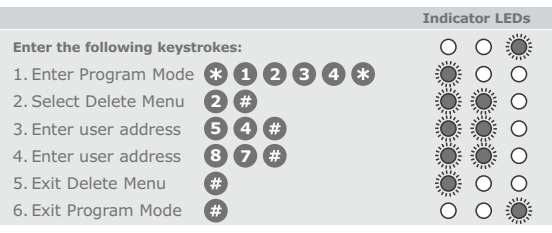

# 9. Setting the output timers

Sets the output pulse time of the output channels. Default setting is one second pulse.

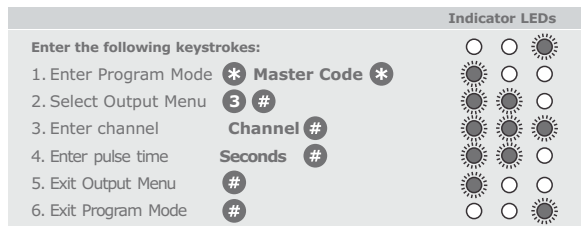

Once transmission has ended, repeat Steps 3 and 4 for additional channels.

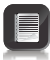

 A pulse time of zero seconds will give latched output Maximum pulse time is 255 seconds

#### **Example:**

Pair **Channel 1** with a **NOVA receiver**, allowing for a transmission duration of ten seconds. Master Code= **1 2 3 4**

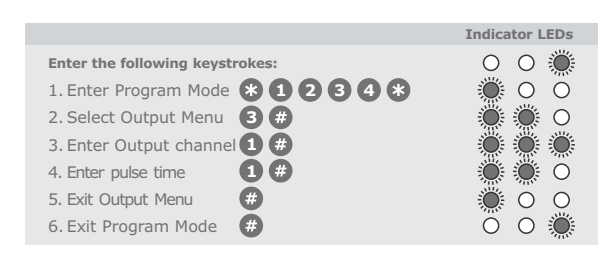

### 10. Setting the anti-hack parameters )

The following procedure sets the number of wrong access codes that the **SMARTGUARD** will accept before becoming inactive, as well as the time for which it will remain inactive. The factory default for wrong access codes is three, while the default reset time is 60 seconds.

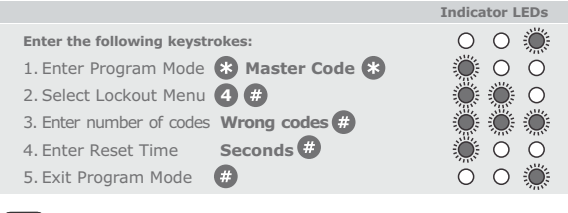

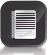

 If the Number of wrong codes is set to zero, the unit will accept an unlimited number of wrong codes.

 If the Reset time is set to zero, the unit can only be reset by removing the power.

#### **Example:**

Set **wrong code alarm** to activate after five incorrect codes have been entered. The unit must reactivate after 30 seconds. Master Code= **1 2 3 4**

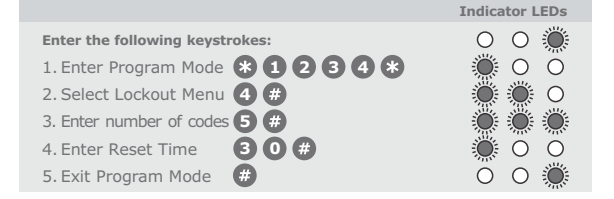

# 11. Setting the key wipeout time }

The following procedure sets the number of seconds for which keystrokes remain valid. This ensures that if a partial code has been entered, it is wiped out of the keypad buffer after a preset time, and must be re-entered in its entirety.

The clearing of the keypad buffer is indicated by the keypad's back light turning off.

The factory default for the key wipeout timer is five seconds.

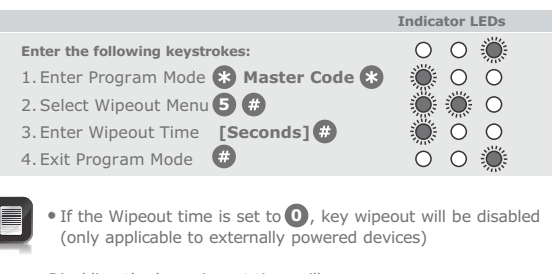

Disabling the key wipeout time will: Compromise the security of the system Cause a code entry to be incorrectly recognised as a wrong

code if an incomplete code was previously entered

#### **Example:**

Set the key wipeout time to 15 seconds. Master Code= **3 4 1 2**

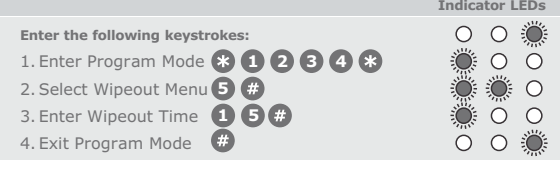

### **Example:**

Disable key wipeout time. Master Code= **3 4 1 2**

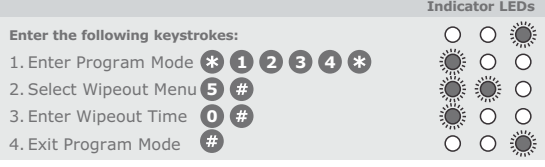

### **12. Setting the security parameters }}**

The following procedure sets the conditions under which the Alarm<br>channel (Channel 3) will activate. This also sets the anti-default an This also sets the anti-default and tone mute features.

The following alarm conditions can be set:

 $Dures (Code + 1) (Default = off)$ 

Adding  $\left( \frac{1}{2} \right)$  to the last digit of an access code activates the unit as normal, but also activates the alarm channel. This is used if entering under duress. E.g. If the access code is  $(1)$   $(2)$   $(3)$   $(4)$ , entering **1 2 3 5** gives access, but also activates the alarm

Alarm  $\left(3 + 1\right)$  (Default=off)

Pressing the  $\ast$  and  $\#$  keys simultaneously activates the Alarm channel.

#### **Wrong Codes (Default=off)**

When the number of wrong codes is exceeded, the Alarm channel is activated.

**Anti-default feature (Default=on)**

Setting this feature prevents the Master Code and system

parameters from being reset by the defaulting features.

### **Alarm Tone Mute Feature (Default=off)**

Setting this feature turns off the audible feedback when entering a code. This prevents an eavesdropper from determining the number of digits in the code. Tones will still be present in Programming Mode.

**Indicator LEDs**

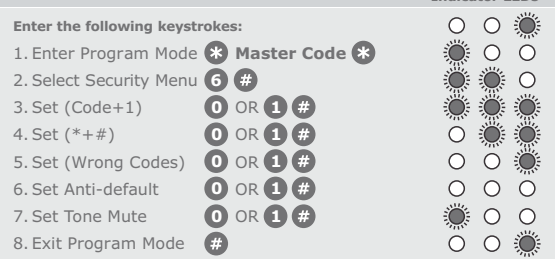

**the component offs** of  $\theta$  turns function on

**Example:** Enable Alarm on Code  $+$   $\blacksquare$ . Clear all other functions Master Code= **1 2 3 4**

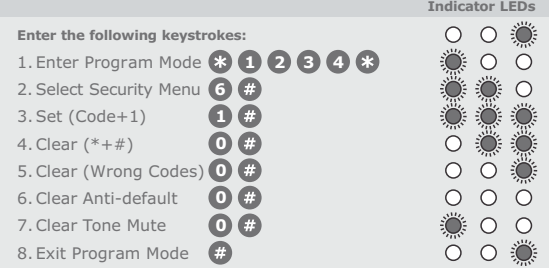

**Example:**<br>Set Alarm on Wrong ( Codes. Leave all other functions unchanged. Master Code= **1 2 3 4**

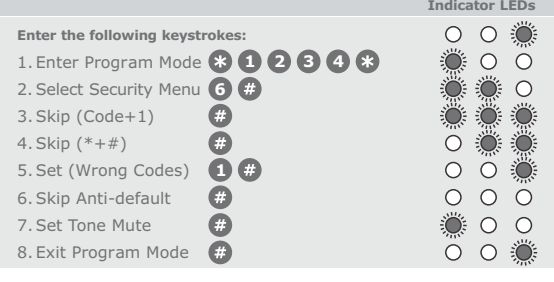

# 13. Backing up the unit >

Backs up all the user access codes as well as system settings to the optional CP108 Backup Memory Module. This allows the system to be easily restored in the unlikely event of system failure.

#### **Procedure for backing up the unit:**

Remove power. Plug the CP108 into the socket provided. Reapply power. All three LEDs will now be on. Press **1** on the keypad. The green LED will begin to flash, indicating that the memory is being backed up. When the backup is complete, a beep will be heard, and the yellow and green LEDs will turn off. Remove the Backup Memory Module and keep it in a safe place.

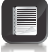

 Backing up to a Backup Memory Module will overwrite any information that was previously contained in that Backup Memory Module

### 14. Restoring the unit **>>**

Restores all the user access codes as well as system settings from the optional CP108 Backup Memory Module.

### **Procedure for restoring the unit:**

Remove power. Plug the CP108 into the socket provided. Reapply power. All three LEDs will now be on. Press 3 on the keypad. .<br>The yellow LED will begin to flash, indicating that the memory is being restored. When the restore is complete, a beep will be heard, and the yellow and green LEDs will turn off. Remove the Memory Module, and keep it in a safe place.

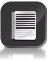

 Restoring from a Backup Memory Module will overwrite any information that was previously contained in the **SMARTGUARD** unit

# 15. Defaulting the unit  $\sum$

Both the Master Code and the system parameters (timers, alarm functions, etc.) can be reset to Factory Defaults. This is useful when the Master Code has been forgotten or the system parameters are in an unknown state.

#### Remove power. Reapply power while holding the **i** key down for Code has been reset to  $1$   $2$   $3$   $4$   $\ldots$ **Defaulting the Master Code:** two seconds. A beep will then follow, indicating that the Master

**Remove power. Reapply power while holding the 2 and 3 keys Defaulting the System Parameters:** down together for two seconds. A beep will then follow, indicating that the System Parameters have been reset to the following Factory Defaults:

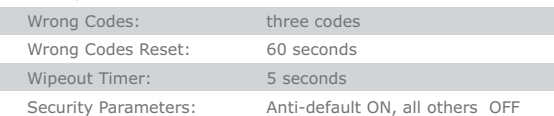

Defaulting is not possible if the anti-default option has been set (see Section 12).

In this case, if the Master Code has been lost, the system must be restored from a backup to reset the Master Code to **1084** 

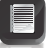

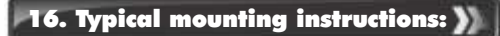

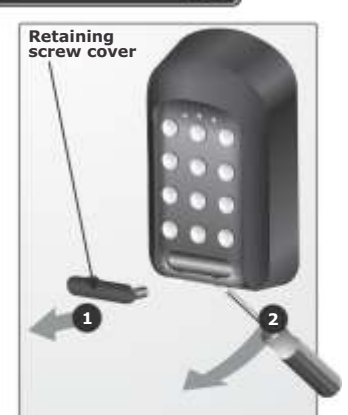

- 1. Remove retaining screw cover and screws.
- 2. Insert screwdriver blade into groove provided between the cover and back panel. Lever screwdriver forward to separate the cover from the back panel.
- 3. Fix the self-adhesive rubber pads into the recesses provided on the rear panel.
- 4. Attach the rear pane to the mounting surface or gooseneck with the mounting screws supplied.

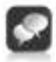

Be sure to seal all the mountings with silicone sealant

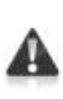

Use only the mounting holes shown. If the other mounting holes are used, the mounting screvis will interfere with the batteries.

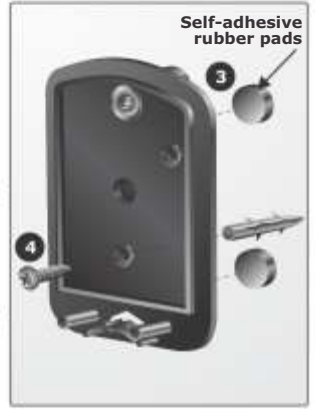

4. Attach the rear pane to the mounting surface, Anti-knock Shield or gooseneck with the mounting screws supplied as shown below.

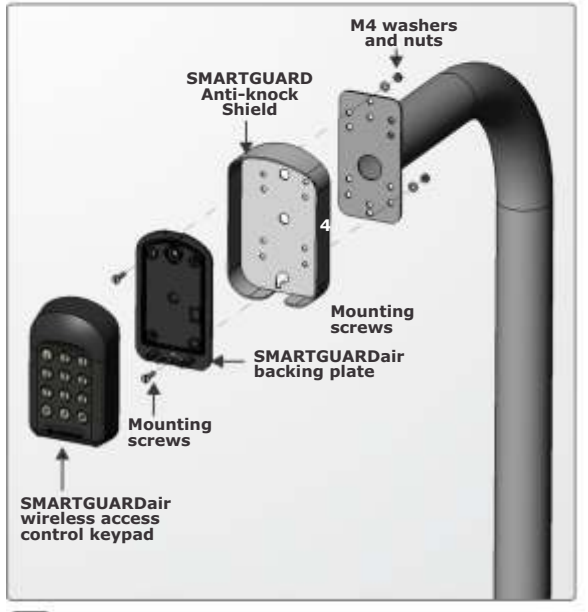

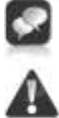

Be sure to seal all the mountings with silicone sealant.

Use only the mounting holes shown. If the other mounting holes are used, the mounting screws will interfere with the batteries.

### **Cable routing**

- 1. In the case of the wiring being mounted externally, knock out the tab in the<br>base of the cover to allow base of the cover the cable to pass through.
- 2. If the keypad is to be mounted on a gooseneck, or if the cable must pass through the centre of the back panel, knock out the tab as shown
- 3. In both the above cases, ensure the cable entry points are sealed with silicon sealant.

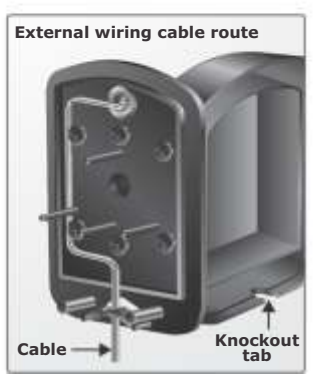

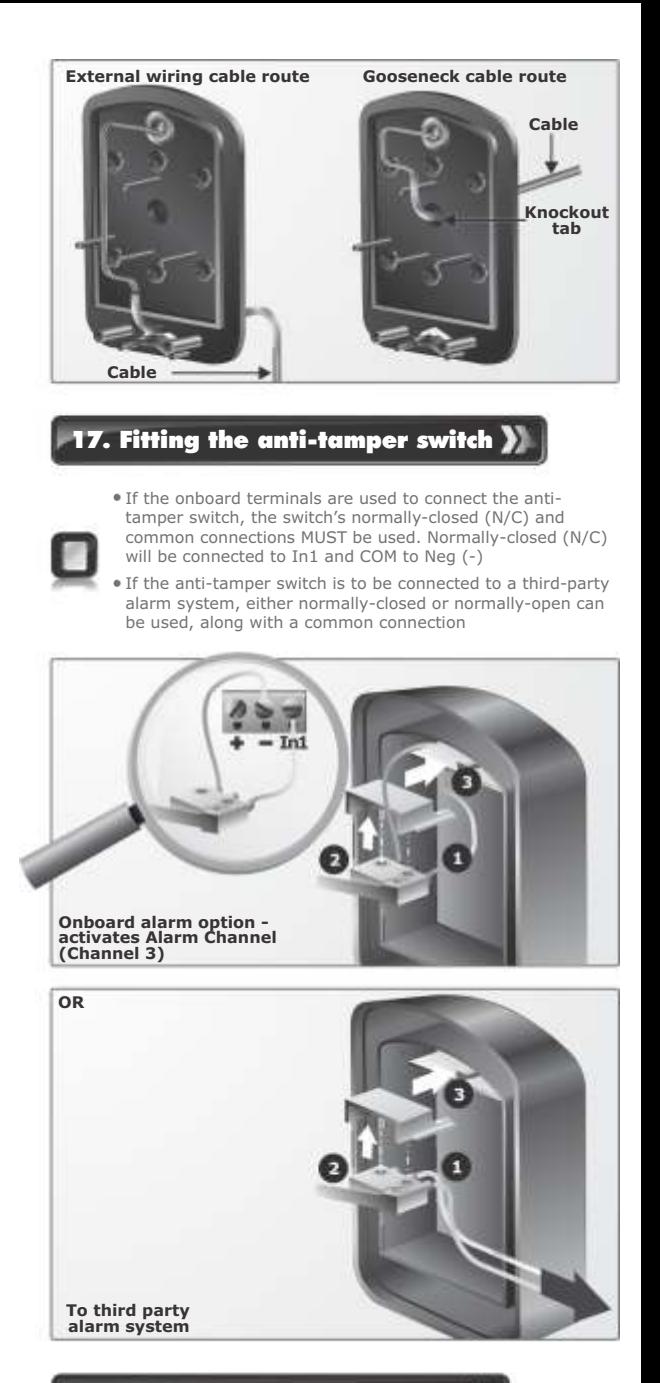

### 18. Typical connection diagram  $\blacktriangleright\Vert$

**If your supply voltage to the SMARTGUARD exceeds 24V AC or 30V DC, fit the supplied 150R resistor in series with the supply wire as shown.** 

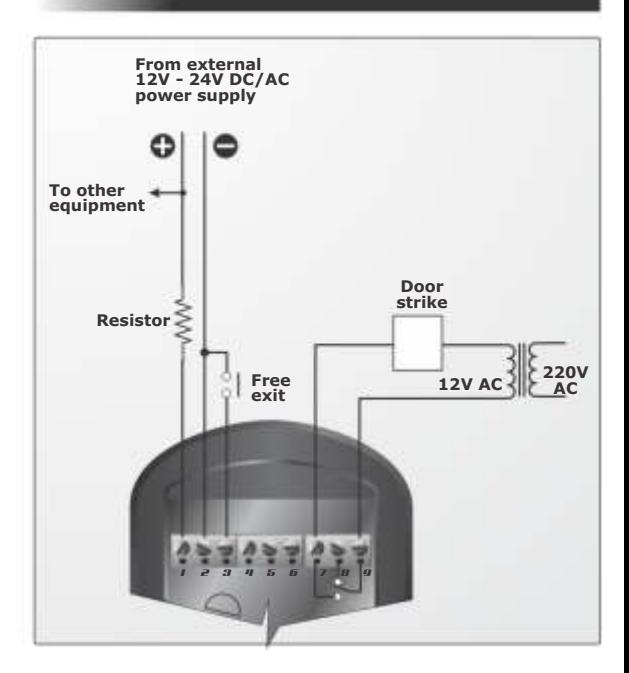

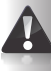

**Do not use this product with supply voltages greater than 30v ac or 40v dc.**

# 19. Glossary of terms >>

#### **Access code**

The code number the user will enter to gain access. It can range in length from one to ten digits.

#### **Address/ User address**

The location where the user's code is stored in the keypad memory. It can be any number between 1 and 999. It should be recorded, allowing the user code to be removed from the memory later if necessary.

#### **Master Code**

The code number required for programming the keypad. It is stored in user address 0.

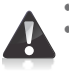

**1** The default Master Code of a new unit  $\bigcirc$  **2 3 For security reasons, the installer should change this code at the time of installation.** 

Refer to Section 7 for instructions on how to change the Master Code.

**Enter key #** In order to gain access, the user code must be followed by  $a \ddot{x}$ .

# 20. Important installation information

Complete the installation information below for future reference.

#### **Keep this manual in a safe place.**

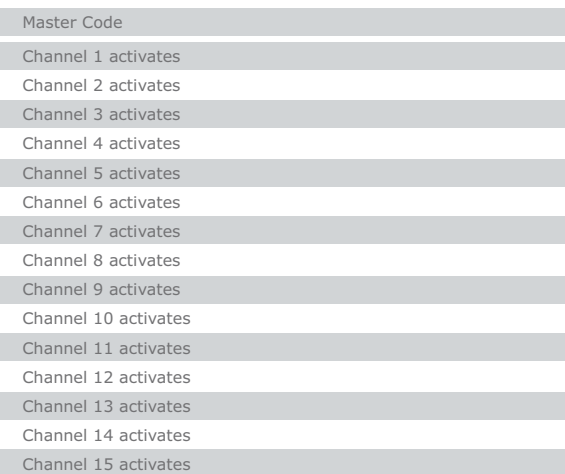

#### **Installers information:**

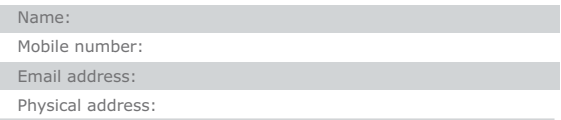

For your convenience you will find an Address Register included in your **SMARTGUARD** packaging. Use this Address Register to record which addresses have been assigned, their access code and which channel will be activated by that address.

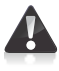

#### **Keep the address register in a safe place!**

The supplied Address Register will record the first 500 addresses, from 0 to 499. Should you require a second Address Register to record the next 500 address, i.e. address 500 to 999, please contact your nearest CENTURION SYSTEMS branch or distributor.

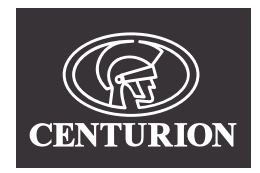

### **@askCentSys facebook.com/CenturionSystems YouTube.com/CenturionSystems**

**Subscribe to the newsletter: www.CentSys.com/Subscribe**

**Sharecall 0860-CENTURION (0860 236 887) Head Office: +27 11 699 2400**

**Sharecall Technical Support 0861 003 123 or +27 11 699 2481 from 07h00 to 18h00 (GMT+2)**

**Sharecall numbers applicable when dialed from within South Africa only)**

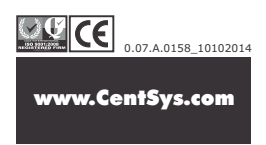